## Как выполнить сжатие рисунков вдокументах Microsost Office

Руководство для начинающих

Выпуск №1

www.pedsovet.su www.interaktiveboard.ru

## Что такое сжатие изображений?

Сжатие изображений – это такой процесс преобразования изображений, при котором уменьшается его размер. Таким образом, сжатые изображения быстрее передаются по сети и занимают меньше места на компьютере.

## Как выполнить сжатие рисунков в Power Point 2003?

- Щелкните на любом рисунке презентации по правой кнопке мыши
- Выберите пункт «Отобразить панель настройки изображения»
- На появившейся панели щелкните кнопку «Сжатие рисунков»

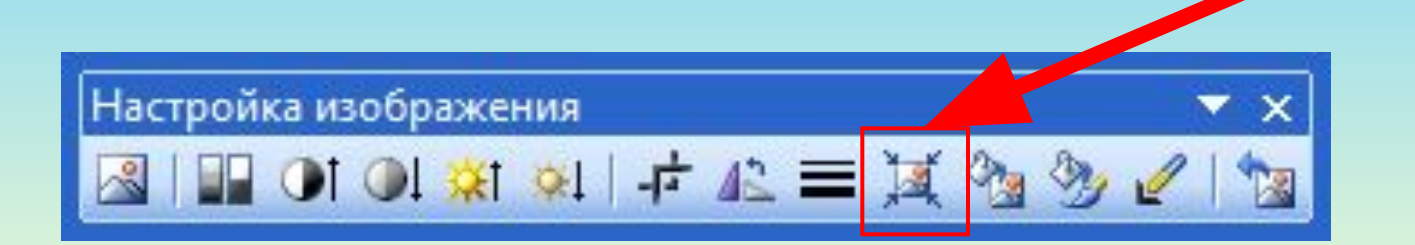

## Как выполнить сжатие рисунков в Power Point 2003?

• Установите переключатели у пунктов: «Ко всем рисункам…», «Для интернета…», а также установите флажки «Сжать рисунки», «Удалить обрезанные области…»

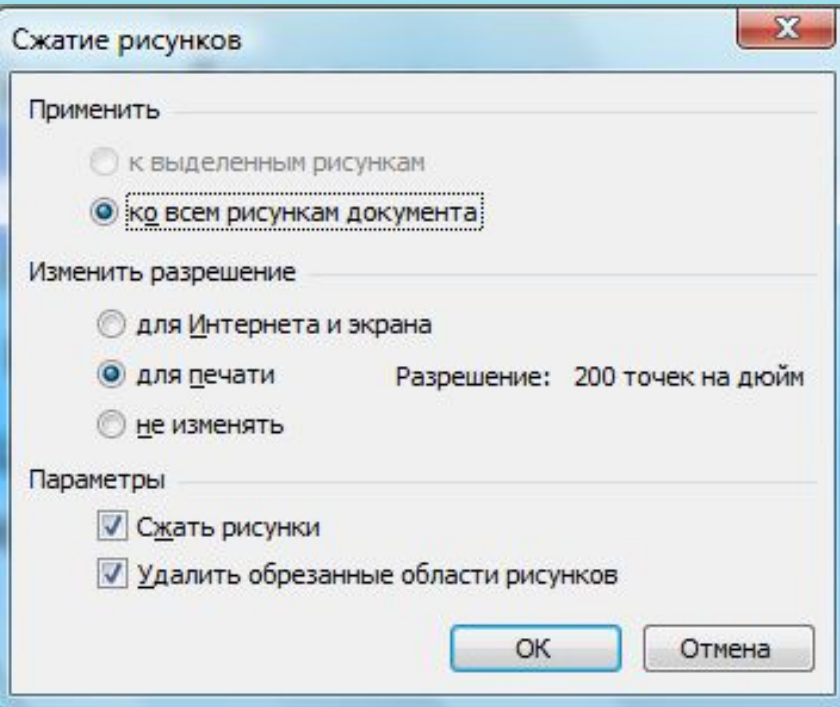